$\overline{TP}$ 

# TP SBP-311S

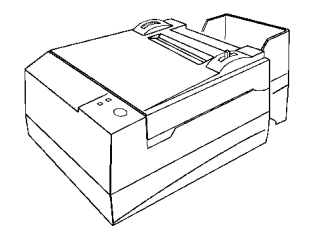

## 用 户 手 册

Jan.7.97 生产商有权修改本手册的内容而不作事先声明!

#### 目 录

 $\overline{a}$ 

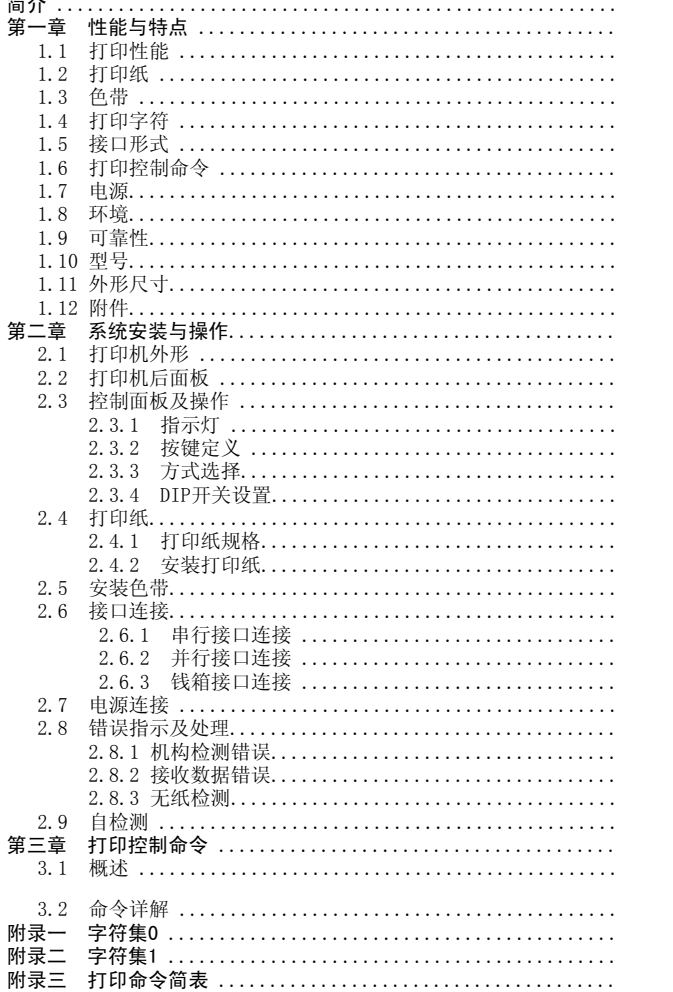

### 简 介

 $\mathbb{F}$ 

 $\mathbb{F}$ 

 $\mathbb{F}$ 

 $\overline{2}$ 

 $\frac{2}{3}$  $\overline{3}$  $\sqrt{3}$ 3  $\mathcal{S}$  $\overline{4}$  $\overline{4}$  $\overline{4}$  $\overline{4}$ 5  $\overline{5}$ -5 -5 6

6 6

 $\overline{7}$  $\overline{7}$ 

 $\overline{7}$  $\overline{7}$  $\overline{7}$ 

9 9 11

11 11 11

13 14

15 15 15

16 16

16 17 17

 $\mathbf{1}$ 

- TP SBP-311S打印机是一款新型孔纸票据打印机, 采用9针列式 点阵打印, 有SBP-311SP并行接口型和SBP-311SS串行接口型两 种机型,并带有钱箱接口。
- TP SBP-311S孔纸票据打印机支持ESC/POS打印命令、FS汉字打 印命令和GS下装图形数据命令,内装国标一、二级汉字库,用 户可自定义字符。
- TP SBP-311S孔纸票打印机外观新颖、结构紧凑、操作简单, 可广泛应用于银行信用卡终端、各种收费系统的预印刷收条打 印, 以及餐厅、饭店等结帐菜单打印。

#### 第一章 性能与特点

#### 1.1 打印性能

- 打印方法 :9针列式点阵打印
- 拷贝能力 :1(原件)+3(拷贝)
- 打印速度 : 约3.3行/秒(双向打印)
- 快进纸速度: 约10行/秒

#### 1.2打印纸

- 纸质:普通穿孔纸、压敏穿孔纸、复写穿孔纸
- •● 幅面: (宽度) 76.2±0.7mm (有效打印宽度)56mm (长度) 127 ~254mm
- •● 孔 :(纵向孔距) 12.7±0.1mm (横向孔距)66.2mm (孔径)φ4±0.1mm
- • 纸层和纸厚:
	- 单层 (纸厚) 0.085~0.1mm
		- (纸质)  $64g/m^2 \sim 82g/m^2$
	- 多层 (纸厚) 0.05 <sup>~</sup>0.08mm, 总厚不大于0.25mm
		- (纸质)  $47g/m^2 \sim 64g/m^2$
	- 当使用原件 + 3层拷贝时, 原件和第一层拷贝纸厚应<0.08mm。

#### 1.3色带

• ERC-39(P)色带盒, 寿命约3,000,000个字符(紫色,平均每字符打印 2点)。

#### 1.4打印字符

- 448个ANK字符,包括:ASCII字符96个和352个其它字符; 希腊文、德文、俄文等字母; 日文片假名及部分汉字、数字符号、打印符号、块图符。
- 用户自定义字符,最多95个。

ANK字符和汉字字符尺寸(宽×高):ANK :5×7点,1.75 ×2.35mm, 23 列/行图符: 6×8点,2.10×2.80mm,23列/行 ANK :7×7点,1.40 ×2.35mm, 28 列/行图符: 7×7点,1.40×2.35mm,28列/行

• 汉 字:15 ×16点,国标一,二级汉字库。汉字尺寸: 2.8×5.6mm, 17列/行。

#### 1.5 接口形式

- 串行接口 DB-25插座(孔),支持XON/XOFF 和CTS/RTS握手协议,与RS-232C兼容。 波特率 : 1200/2400/4800/9600bps, DIP开关设置。 数据格式: 1位起始位+7/8位数据位+奇偶校验位+1位停止位 (DIP开关设置)
- 并行接口 DB-25插座(针),8位并行接口,支持BUSY 和/ACK握手协议,与PC并行打印接口兼容。
- 钱箱接口 6线RJ-11插座;DC24V,1A钱箱驱动;TTL电平钱箱开/关状态输入。

#### 1.6 打印控制命令

- ESC/POS命令集,与TM-215S兼容。
- FS汉字打印命令
- GS下装图形数据命令

#### 1.7电源

• 24VDC±10%,2A,A-1009-3P电源插座。(建议使用TP SPS-2050电源)

#### 1.8环境

- 温度 : 5~40℃(操作),-10~50℃(存放);
- 湿度 : 30~85%(操作),30~90%(存放)。

#### 1.9可靠性

- MCBF: 250万行(指定打印条件)
- 寿命: <sup>400</sup>万行(指定打印条件)

### 1.10型号

- TP SBP-311SP: 并行接口型打印机
- TP SBP-311SS: 串行接口型打印机

#### 1.11 外形尺寸

•  $138(W) \times 214(D) \times 118(H)$  mm

### 1.12附件

- 色带盒
- 纸仓
- 挡纸铁丝
- 说明书

#### 第二章 系统安装与操作

#### 2.1 打印机外形

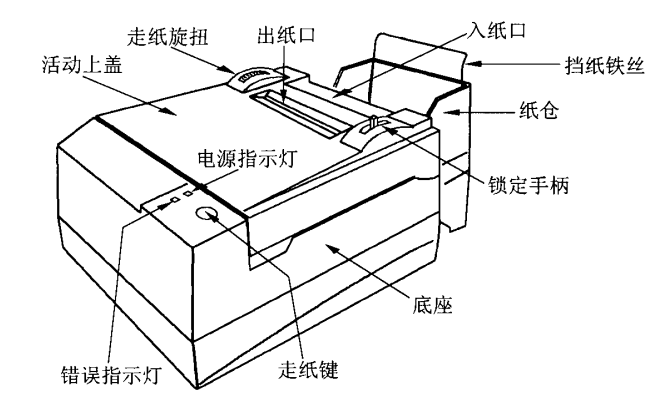

图2-1 打印机外形

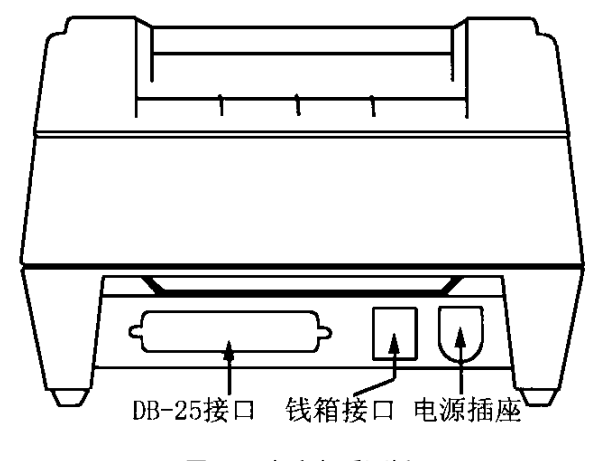

图2-2 打印机后面板

### 2.3 控制面板及操作

#### 2.3.1 指示灯

 POWER LED(绿) ---- 电源指示灯 亮:表示电源接通;灭:表示电源未接通; ERROR(红) --- 错误指示灯亮:纸检测器检测到无纸; 闪:检测到硬件错误;灭:纸检测器检测到有纸;

#### 2.3.2 按键定义

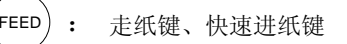

#### 2.3.3 方式选择

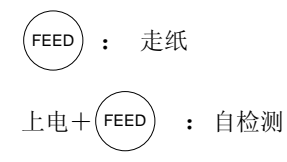

上电 + DIP开关 K7 = ON :十六进制打印方式

#### **2. 3. 4** DIP开关设置

 SBP-311SS可以通过底板上的DIP开关设置串行接口通讯参数。 DIP开关设置定义如图表2-3所示:

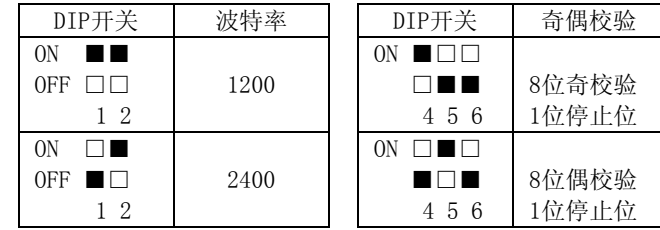

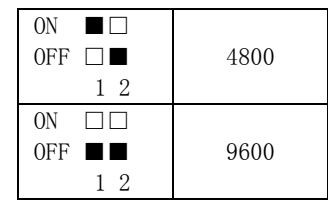

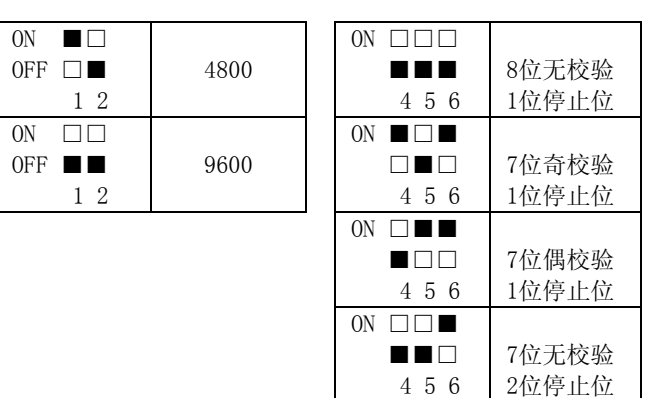

图示2-3 DIP开关1~6设置

DIP开关第7位和第8位的设置如图表2-4所示:

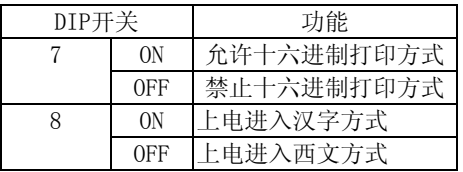

图2-4 DIP开关7和8设置

#### 注意: SBP-311SP并行接口打印机的DIP开关只有第7和第8有效, 第 1~6位均应拨在OFF位置,否则会使打印机接口工作不正常。

出厂设置DIP开关1~8全部为OFF, 即9600波特率, 8位数据、无校 验,1位停止位,禁止十六进制打印方式,上电进入西文方式。

### 2.4打印纸

#### 2.4.1 打印纸规格

因SBP-311S采用链轮拖动打印纸,所以必须使用如图2-5和图2-6的两种规格的孔纸。

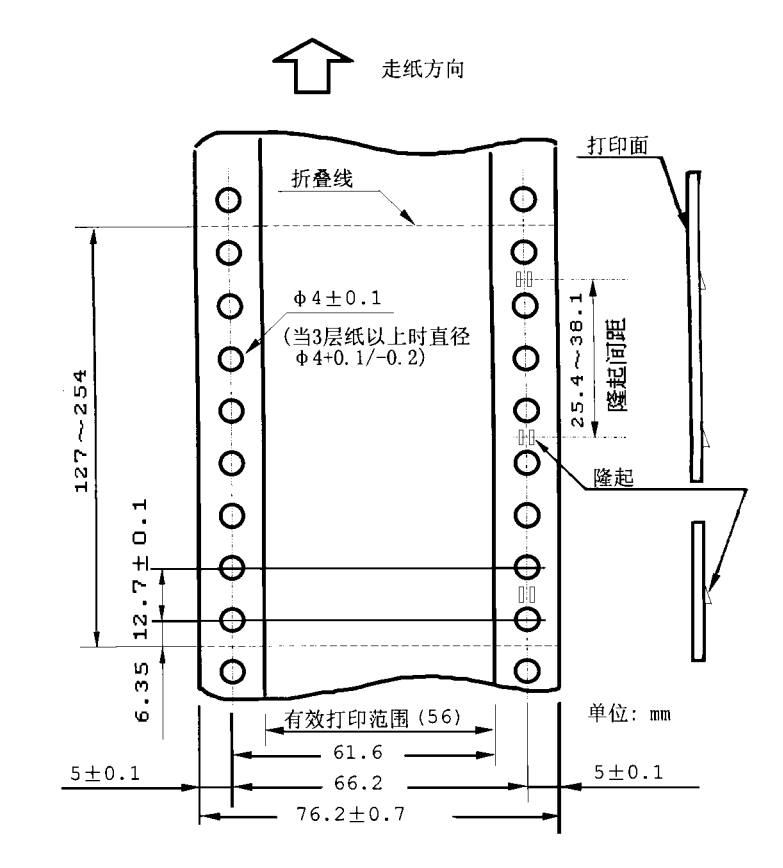

图2-5 A型孔纸规格要求

1 2

 $\overline{2}$ 

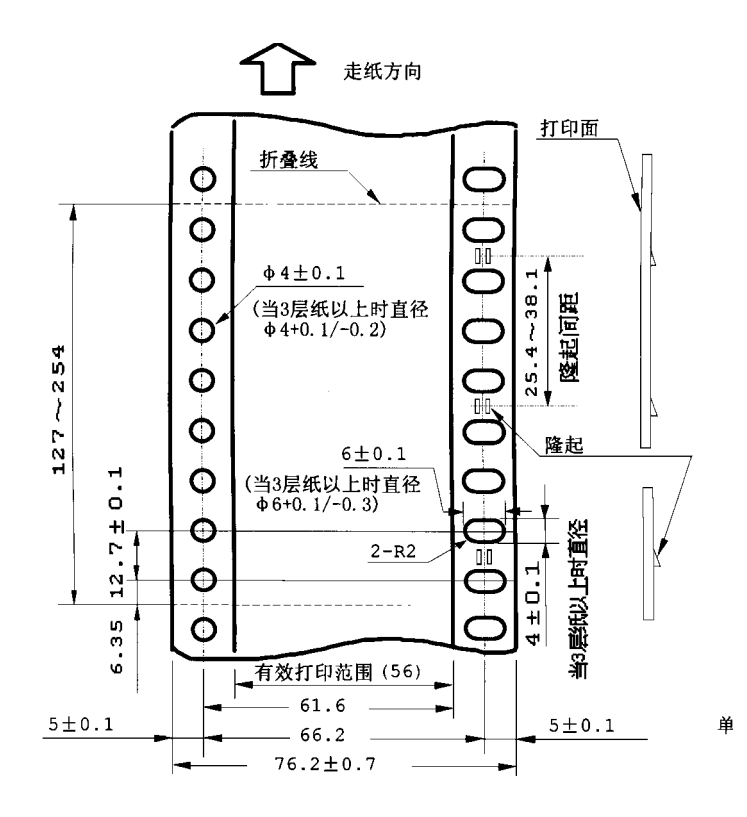

图2-6 B型孔纸的规格要求

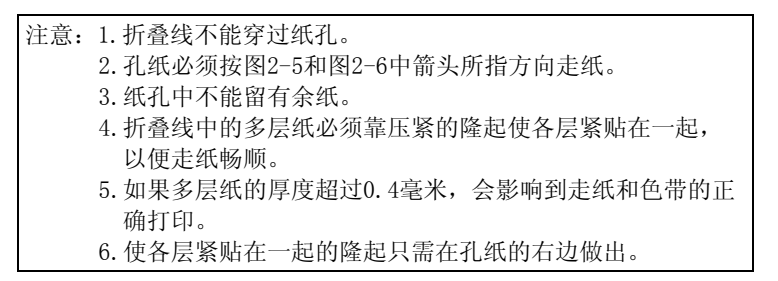

#### 2.4.2 安装打印纸

将孔纸纸插进入纸口(图2-1所示),将打印机右边的锁定手柄(图2-1 所示)向前拨,同时转动左边的走纸旋扭(图2-1所示),直至孔纸从出纸口(图2-1所示)中露出纸端为止。

#### 2.5 安装色带

SBP-311S使用ERC-39(P)色带盒。

请按下列步骤安装色带:

1. 掀开打印机的活动上盖,露出打印机头。

2. 按照色带盒右边旋扭标明的方向将色带拉平。

3. 旋扭在右边,将色带盒垂直放入机头,将色带卡入机头内。

4. 再次转动旋扭将色带拉直。

5. 盖上活动上盖。

#### 2.6 接口连接

#### **2. 6. 1** 串行接口连接

 SBP-311SS打印机串行接口与RS-232C兼容,接口插座为DB-25孔型插座, 握手方式为XON/XOFF和CTS/RTS规约, 串行连接方式下的波特率和数 据格式可通过机壳底板上的DIP开关设置(详见2.3.4), 出厂时设定为 9600bps, 8位数据位, 无校验和1位停止位。

串行接口插座的引脚序号如图2-7所示:

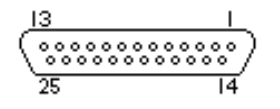

#### 图2-7 串行接口座引脚序号

#### 串行接口各引脚信号定义如下图表2-8所示:

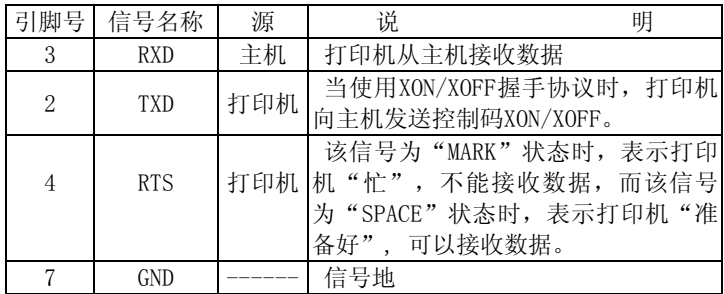

#### 注:① "源"表示信号发出的来源; ② 信号逻辑电平为EIA电平;

图2-8 串行接口引脚定义

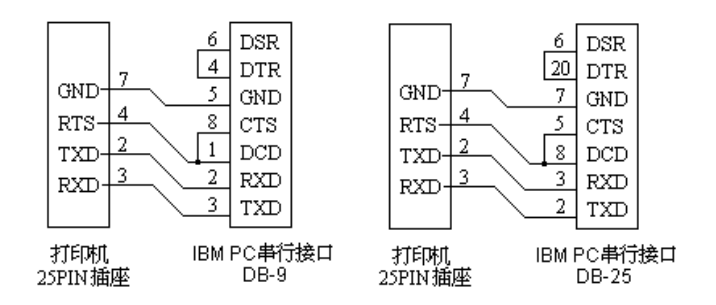

图2-9 SBP-311S打印机串行接口与IBM PC串行口连接示意图

#### 2.6.2 并行接口连接

 SBP-311SP打印机的并行接口与CENTRONICS兼容,支持BUSY和/ACK握手协议,接口插座为DB25针型插座,并行接口插座引脚序号如图2-10所 示:

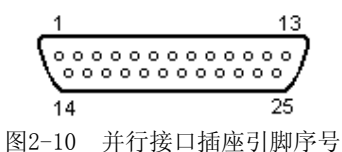

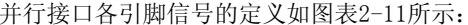

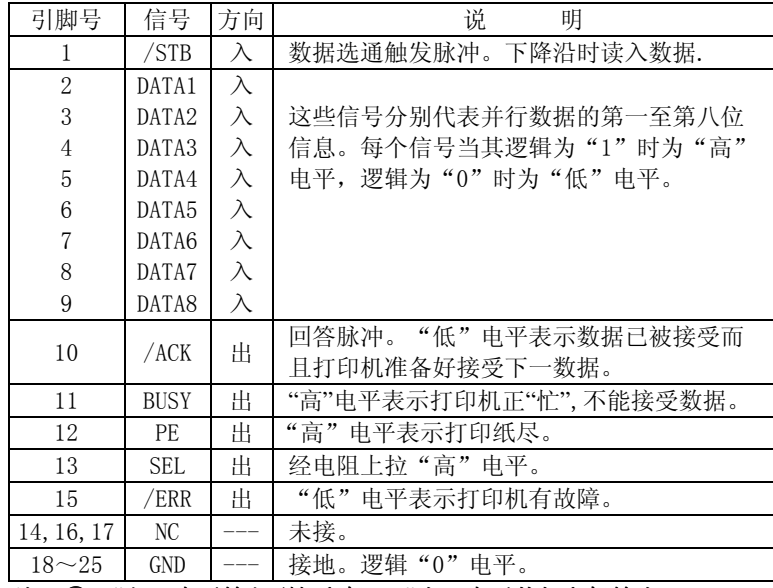

注: ① "入"表示输入到打印机, "出"表示从打印机输出。 ② 信号的逻辑电平为TTL电平。

图2-11 并行接口引脚[定义

#### 有关并行连接方式接口信号时序如图2-12所示:

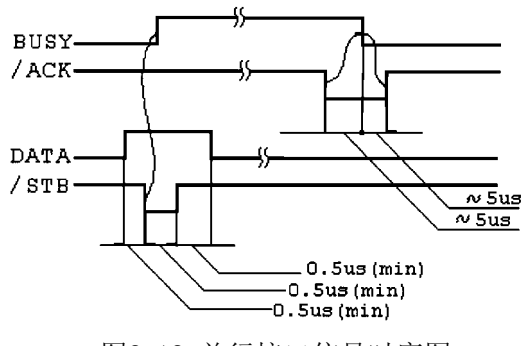

图2-12 并行接口信号时序图

#### 2.6.3 钱箱接口连接

SBP-311S打印机的钱箱接口采用RJ-11 6线插座, 如图2-13所示:

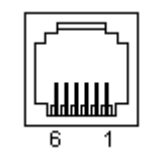

图2-13 钱箱接口

#### 引脚定义如下:

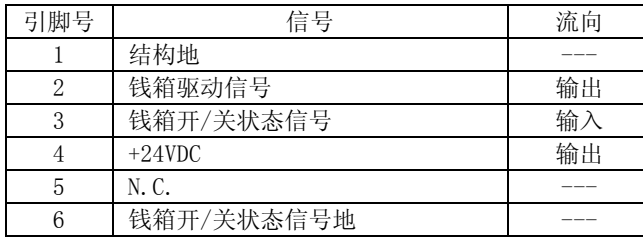

#### 2.7 电源连接

 SBP-311S打印机外接24VDC±10%、2A电源,电源插座为A-1009-3P 型,如图2-14所示。

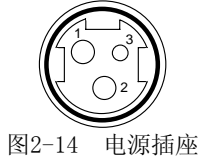

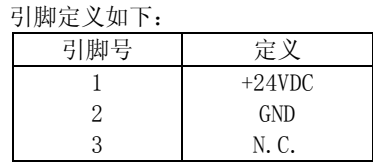

推荐使用TP SPS-2050电源,可直接将其插头插入打印机电源插 座上,如果使用其它电源,应满足额定电压和功率要求,并且连接应 正确,否则不能保证打印机正常工作,甚至有可能损坏打印机。

### 2.8 错误指示及处理

#### 2.8.1 机构检测错误

(1) 错误检测

SPB-311S打印机检测打印机构两端初始位置信号错误。当打印机检测到错误时会执行下列步骤:

- \* 停止打印操作
- \* 将RTS信号置为MARK方式(SBP-311SS),或将BUSY信号置为高电平 及/ERR信号置为低电平(SBP-311SP)
- \* ERROR指示灯闪烁
- \* 发出XOFF控制码(SBP-311SS)
- (2) 错误恢复

关掉打印机电源之后,打印机里的数据不能恢复,只有修正错误之后再打开打印机电源开关。

(3) 错误指示

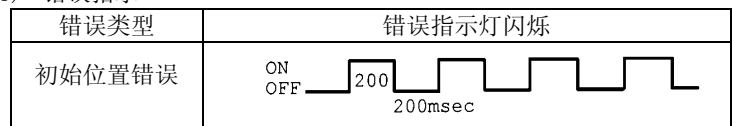

#### 2.8.2 接收数据错误

对于串行接口SBP-311SS打印机, 如果设置了奇校验或偶校验方式, 当打印机检测到接收的数据有奇偶校验错误时,会忽略该数据并打印出一 个"?"号。

#### 2.8.3 无纸检测

当打印机检测到无纸时,会执行下列步骤:

\* ERROR指示灯亮,但不闪烁。

如果ESC c 4命令设置检测到无纸后停止打印,则会执行下列步骤: \* 停止打印操作。

\* 如果是在打印过程中检测到无纸,除上述步骤外,打印机在插入纸后会自动慢速进纸20行恢复打印,否则打印机在检测到有纸后, 置为准备好状态。

#### 2.9 自检测

按住(FEED)键上电,即可进入自检测方式,打印机将按照顺序打印出5 ×7和7×7点阵的字符集0的全部字符,随后打印出接口形式, "国标一, 二级汉字库" 字样和监控软件版本号。

通过自检测可以确定打印机除接口部分外工作正常。

#### ● 第三章 打印控制命令 ▶

#### 3.1 概述

 SBP-311S提供了ESC/POS打印命令集、FS汉字打印命令和GS下装点图 命令。

#### 各个命令的描述形式如下:

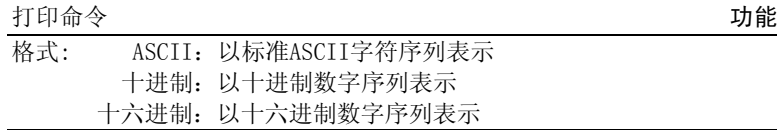

说明:该命令功能和使用说明。

例子:为了更容易理解该命令会列出一些例子。

#### 3.2 命令详解

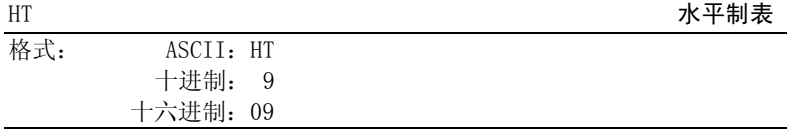

#### 说明:

打印位置进行到下一水平制表位置。如果当前打印位置超过了最后一个水平制表位置,则HT命令不被执行. 水平制表位置由ESC D命令设置,默认的水平制表位置为5×7点阵字 模方式下间隔8个字符(第9列、第17列、第25列...)。

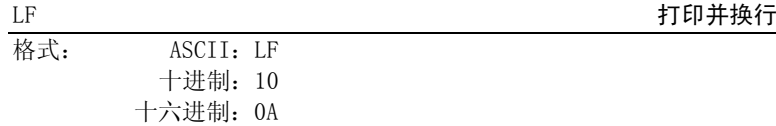

#### 说明:

打印行缓冲器里的内容并向前走纸一行。当行缓冲器空时只向前走纸一行。

#### ESC SP Network is the control of the control of the control of the control of the control of the control of the control of the control of the control of the control of the control of the control of the control of the cont

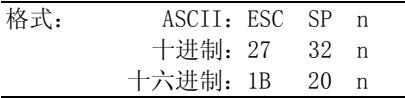

#### 说明:

以半点为设定单位,设置字符右边间距为n个半点距。 $n=0\sim32$ . 默认值n=0。

#### ESC !

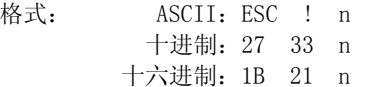

#### 说明:

 ESC ! n是综合性的字符打印方式设置命令,用于选择打印字符的大 小和下划线。

打印参数n的每位定义为:

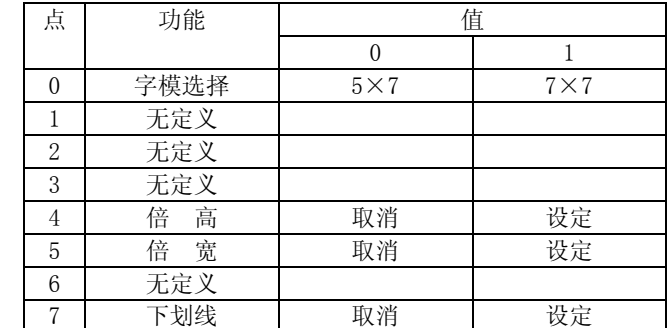

默认值n=0, 即选择5×7点阵。

#### 注意: 先选择单向打印方式, 方可进行倍高打印。

\* 7×7点阵

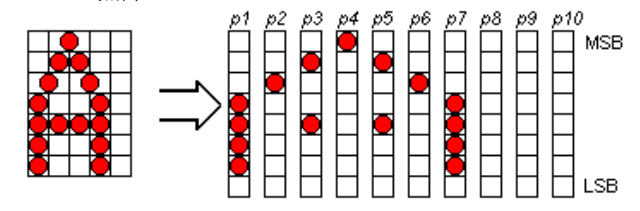

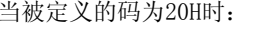

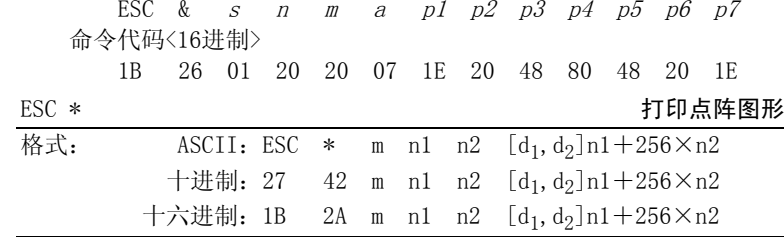

说明:m=0,1。 0≤n1≤255,0≤n2≤3,0≤d≤255。

 $n1, n2$ 为两位十六进制数, $n1, n2$ 也在字节, $n2, n2, n3$ 高字节,用来表示ESC \* 命令要打印的图形宽度,该值应在打印机的最大点数之内。

m=0时,选择正常打印,最大打印点数为140。

 m=1时,选择半点打印,最大打印点数为280。此时每一点行相邻两点不能同时为1。

d的定义为:

位点图数据

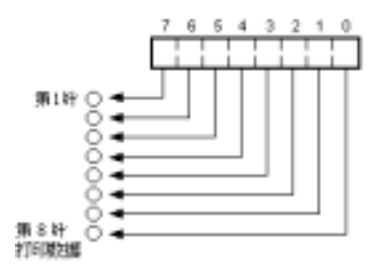

格式: ASCII: ESC % n 十进制:27 37 n 十六进制:1B 25 n 说明:

参数n为一个字节,只有最低位有效。 当n=<\*\*\*\*\*\*\*1>B时,选择用户自定义字符集;当n=<\*\*\*\*\*\*\*0>B时,选择内部字符集。0≤n≤255, 默认值n=0。

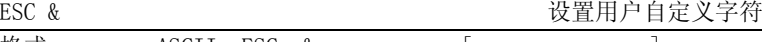

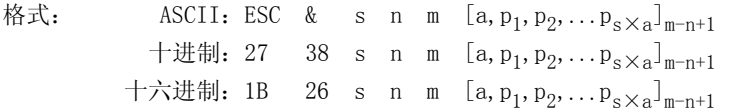

说明:

ESC &用于定义m-n+1个用户自定义字符。

<sup>s</sup>:表示字符在垂直方向所占字节数。s=1。

 n, m分别为起始码和终止码,允许定义的字符码自<20>H至<7E>H最多 为95个。32≤n≤m≤126。

 <sup>a</sup>:表示字符在水平方向的点数,0≤a≤6 (5×7点阵),0≤a≤10 (7 <sup>×</sup>7点阵)。

p1, p2, ..., pa: 为每一被定义字符的结构码。

例子:

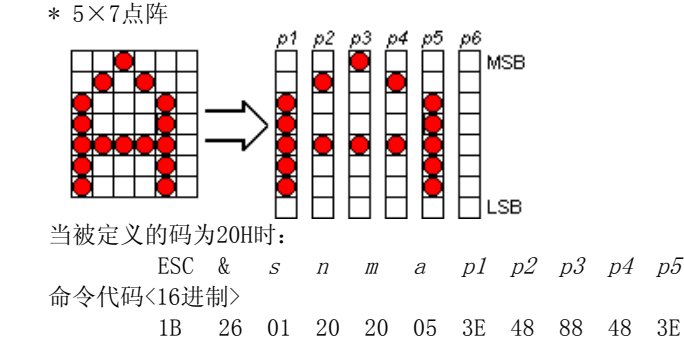

1 2

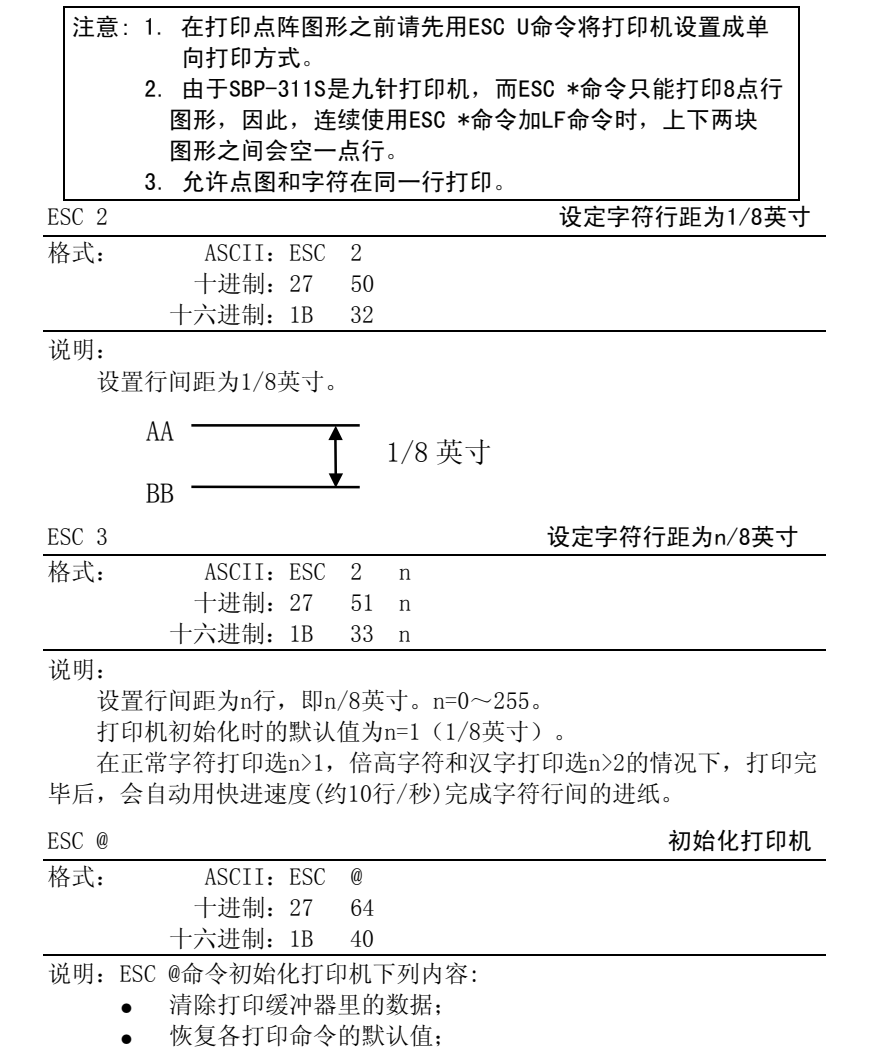

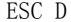

#### 设置水平制表值

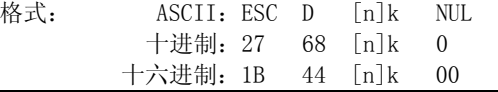

说明:

设置水平制表位置为n1,n2,...,nk。

k=0~32。即最多可设置32个水平位置。

所有水平制表位置(ni)都应在打印机允许行宽之内,选择5×7点阵方式时, n最大值为23, 选择7×7点阵方式时, n最大值为28。

水平制表位置是按照当前字符(5×7点阵,7×7点阵,或汉字15×16 点阵)方式(包括字间距)计算成绝对点位置存储的,因此,倍宽字符的宽 度应是普通字符宽度的两倍。在执行完ESC D命令后,改变字符种类及大 小不再影响已设置的列表位置,以保证汉字及字符混行,或字符横向放大 缩小,使用时仍能列表整齐。

NUL加在最后,表示该命令结束。

ESC D NUL命令清除所有的水平制表位置,之后再执行的HT命令将无 效。

水平制表位置的默认值是间隔8个字符,按5×7点阵字符是第9列、第17列…。

#### 注意: 必须nk>nk-1, 如果nk<nk-1时, 打印机认为该命令已结束, 后 面的命令参数将被认为是正常打印数据。

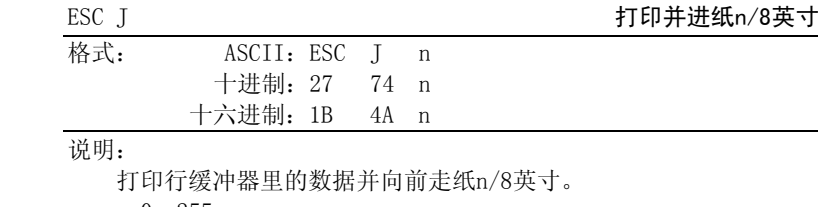

 $n=0\sim255$  .

该命令只本行打印有效,不改变ESC 2, ESC 3命令设置的行间距值。 字符行间的进纸速度同ESC 3命令。

ESC R Letter that the control of the control of the control of the control of the control of the control of the control of the control of the control of the control of the control of the control of the control of the cont

1 2

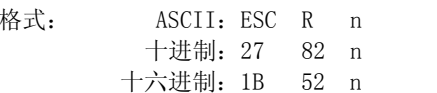

格式: ASCII:ESC U n

十进制:27 85 n 十六进制:1B 55 n

设置/取消单向打印。n=0~255, 仅最低位有效。 当n=<××××××××1>B时, 设置单向打印; 当n=<××××××××0>B时, 设置双向打印;

#### 说明:

说明:

默认值n=0。

 ESC R用于选择11个不同国家的不同ASCII字符集。 $n=0$  $\sim$ 10, 默认值为0, 选择U.S.A方式。

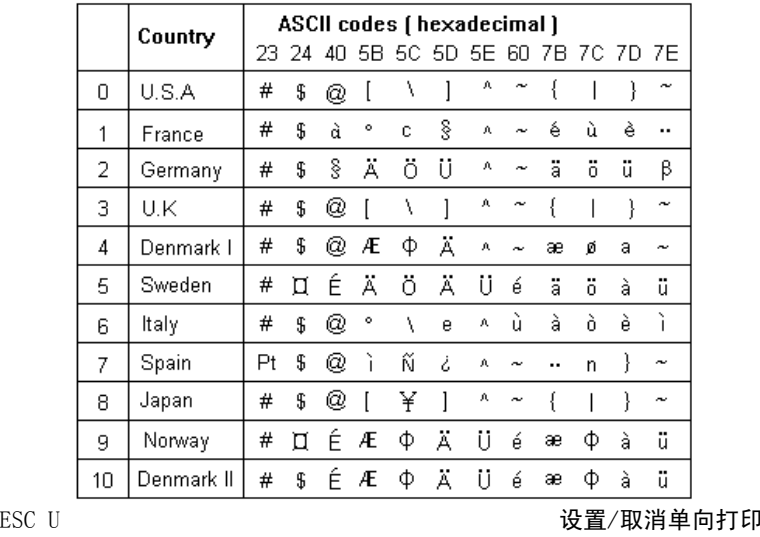

1.5英寸。默认值n=1。 $\angle$  ESC c 5  $\angle$  6  $\angle$  2  $\angle$  5  $\angle$  6  $\angle$  5  $\angle$  6  $\angle$  5  $\angle$  6  $\angle$  5  $\angle$  6  $\angle$  6  $\angle$  6  $\angle$  6  $\angle$  6  $\angle$  6  $\angle$  6  $\angle$  6  $\angle$  6  $\angle$  6  $\angle$  6  $\angle$  6  $\angle$  6  $\angle$  6  $\angle$  6  $\angle$  6  $\angle$  6  $\angle$  6  $\angle$  6  $\angle$  6  $\angle$ 格式: ASCII:ESC c 5 n 十进制:27 99 53 n 十六进制:1B 63 35 n 说明:允许/禁止所有的面板开关。 n=0~255。仅最低位有效。 当n=<×××××××0>B时,允许走纸按键有效。 当n=<×××××××1>B时,禁止走纸按键有效。 默认值n=0。ESC d 打印并进纸n字符行 **格式** 十进制:27 100 n 十六进制:1B 64 n 说明:

常现象。

说明:

格式: ASCII: ESC c 4 n

 $n=0$  ~ 255, 仅最低位有效。

十进制:27 99 52 n 十六进制:1B 63 34 n

设置/取消纸检测器检测到缺纸时停止打印。

当n=<\*\*\*\*\*\*\*1>B时,纸检测器检测缺纸时停止打印;

打印行缓冲器里的数据并向前走纸n字符行。

 $n=0\sim 255$ .

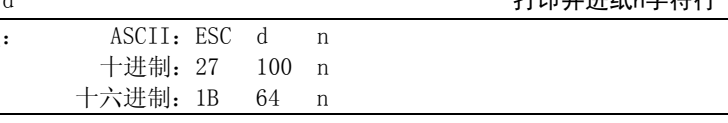

注意: 在双向打印方式时, 打印速度会比单向打印时快1倍, 但可能 出现上下对不齐的现象,这是打印机构本身的原理所致,属正

ESC c 4 设定缺纸时停止打印

当n=<\*\*\*\*\*\*\*0>B时,纸检测器检测到缺纸时不停止打印,以便用户可以将最后一张单据打印至页底。纸检测器安装位置至打印头距离约为

1 2

#### 该字节各位的定义如下:

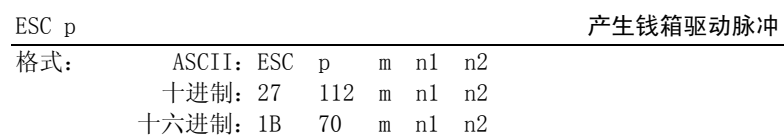

说明:

 产生钱箱驱动脉冲。 m=0, n1=0 $\sim$ 255, n2=0 $\sim$ 255. 驱动脉冲形式为:

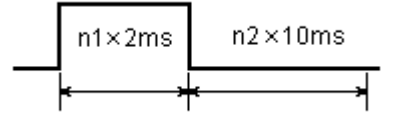

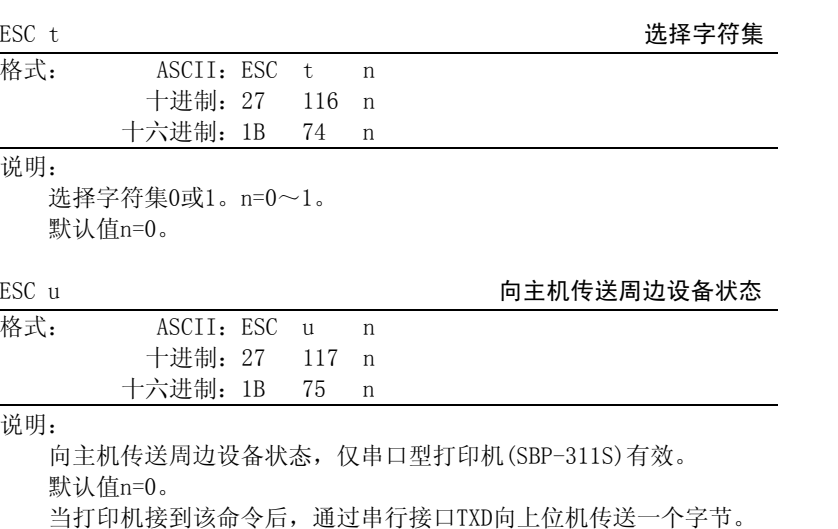

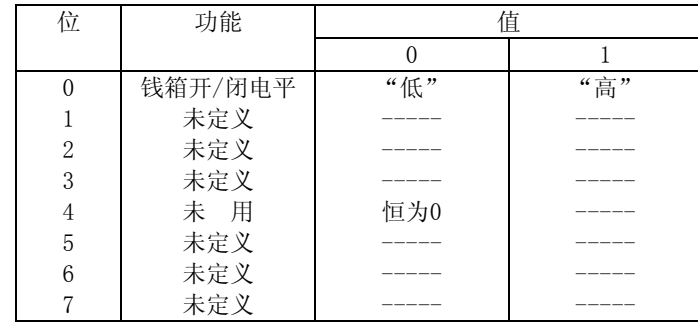

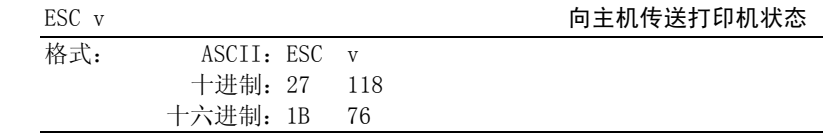

说明:

 向主机传送打印机状态,仅串口型打印机(SBP-311SS)有效。 当打印机接到该命令后,通过串行接口TXD向上位机传送一个字节。 该字节各位的定义如下:

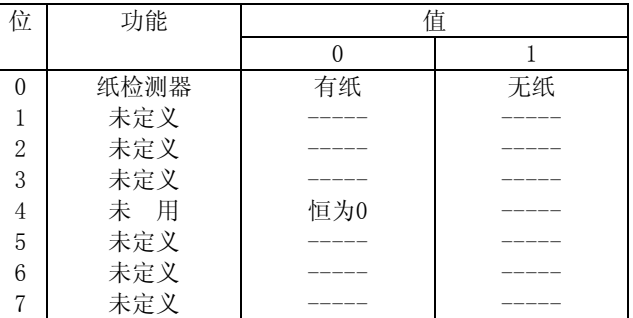

GS \*命令主要用于将重复打印单据中不变的徽标等大量图形数据一次 性下装到打印机内贮存起来,在重复打印单据时只需送GS /命令调用这些 图形数据来打印,可大大减少舆数据量,并缩短舆数据时间。

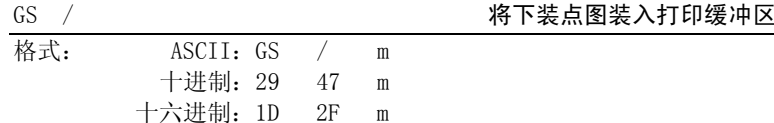

#### 说明:

 GS / 命令将由GS \*命令定义的下装点图按照参数m的不同方式装入打 印缓冲区,以便以后用LF命令分行顺序打印该下装点图。

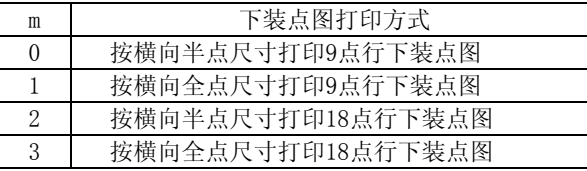

注意:

- 1. GS /命令并不是打印命令,只是将下装图装入打印缓冲区, 它用LF打印命令打印出来。因此,GS /命令可以和字符、汉字混行使用,与ESC \*命令相似,GS /命令因与字符混行使 用而超行长的数据会自动删除。
- 2. 为了方便下装点图与字符同行打印,GS / m命令每次只打印相当于一正常西文字符行高度的下装点图(9点行,m=0或<sup>m</sup><sup>=</sup>1),或相当于一正常汉字字符行高度的下装点图(18点行, $m=2$ 或 $m=3$ )。
- 3. 不断执行GS / m和LF命令可以顺序将下装点图以每次9点行或18点行打印完。当打印完下装点图后,再执行GS / m和LF命令,可以再次从头开始打印下装点图。
- 4. 多行执行GS / m命今实现多行图形数据拼接打印时, 每行间 数据可能出现少许挤压或有少许间隙现象。这是机头进纸机构本身原理所致辞,属正常现象。
- 5. 应先用ESC U命令将打印机设置在单向打印方式,再执行GS, 命令。

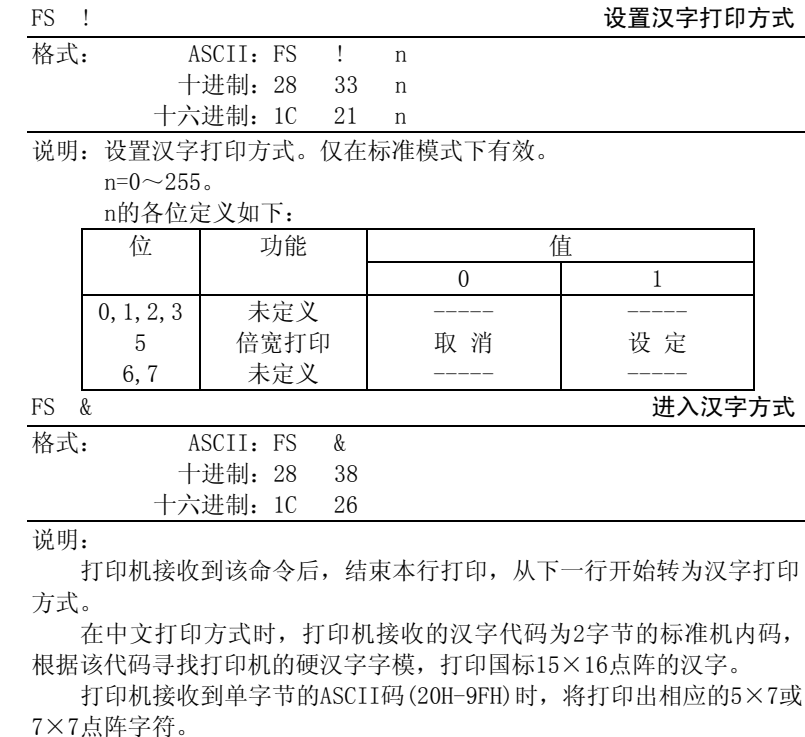

在汉字方式下仍可用ESC !命令设置字符打印方式。

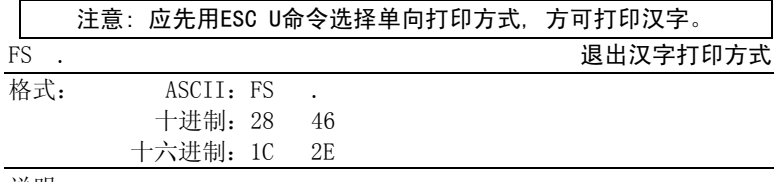

说明:

打印机接收到该命令后,将结束本行的中文打印,从下行开始退出汉 字打印方式,转为正常的西文打印方式。

● 附录一 字符集0 ▶

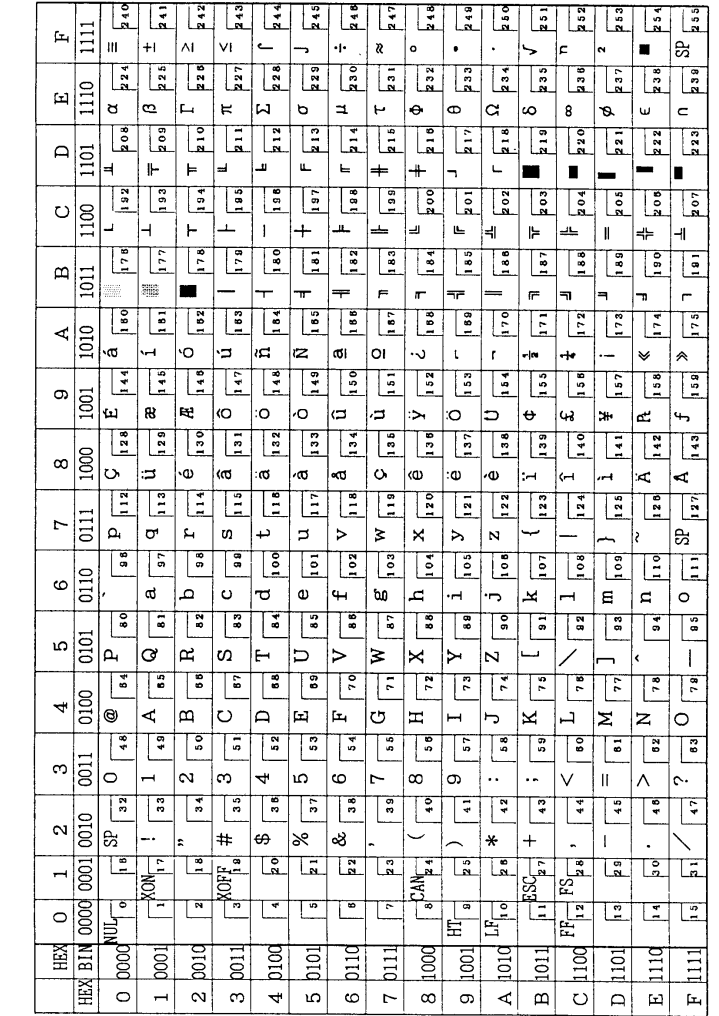

● 附录二 字符集1 ▶

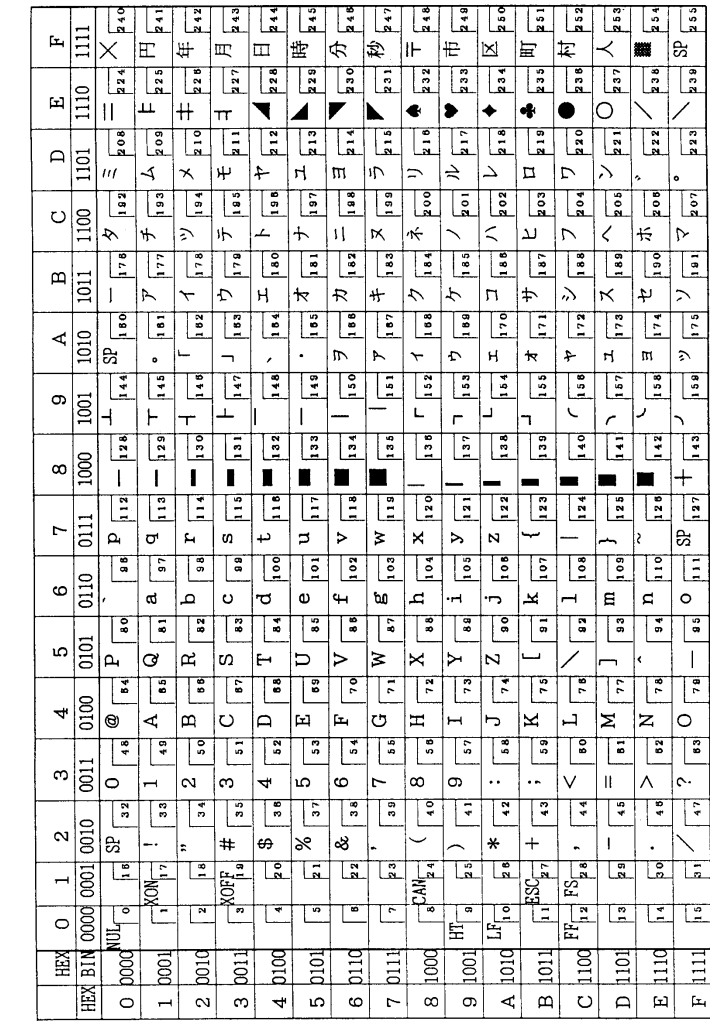

● 附录三 打印命令简表 ▶

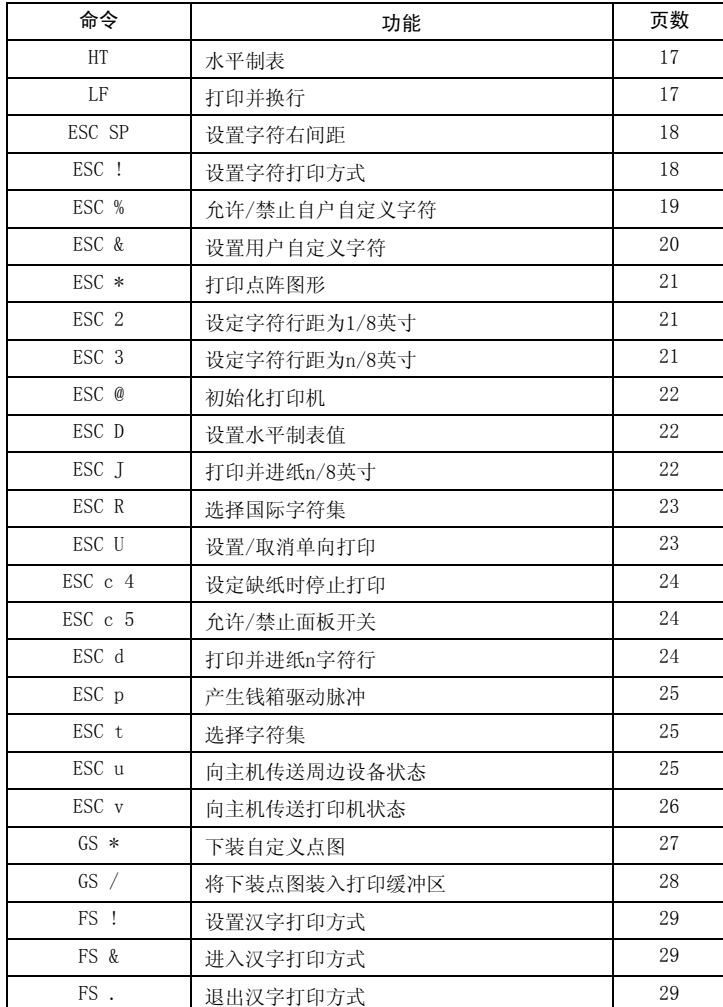